Corso di Laurea Magistrale in Comunicazione, ICT e Media

Esame di Sistemi Informativi Aziendali – Prof. Marino Segnan

Anno Accademico 2015-2016

# **Documento dei Requisiti**

#### **Sistema informativo per la gestione di un Campeggio**

Versione 1.0 del 02/02/2016

Autrice

Elisa Pecoraro (matricola 321519)

## **Indice del Documento**

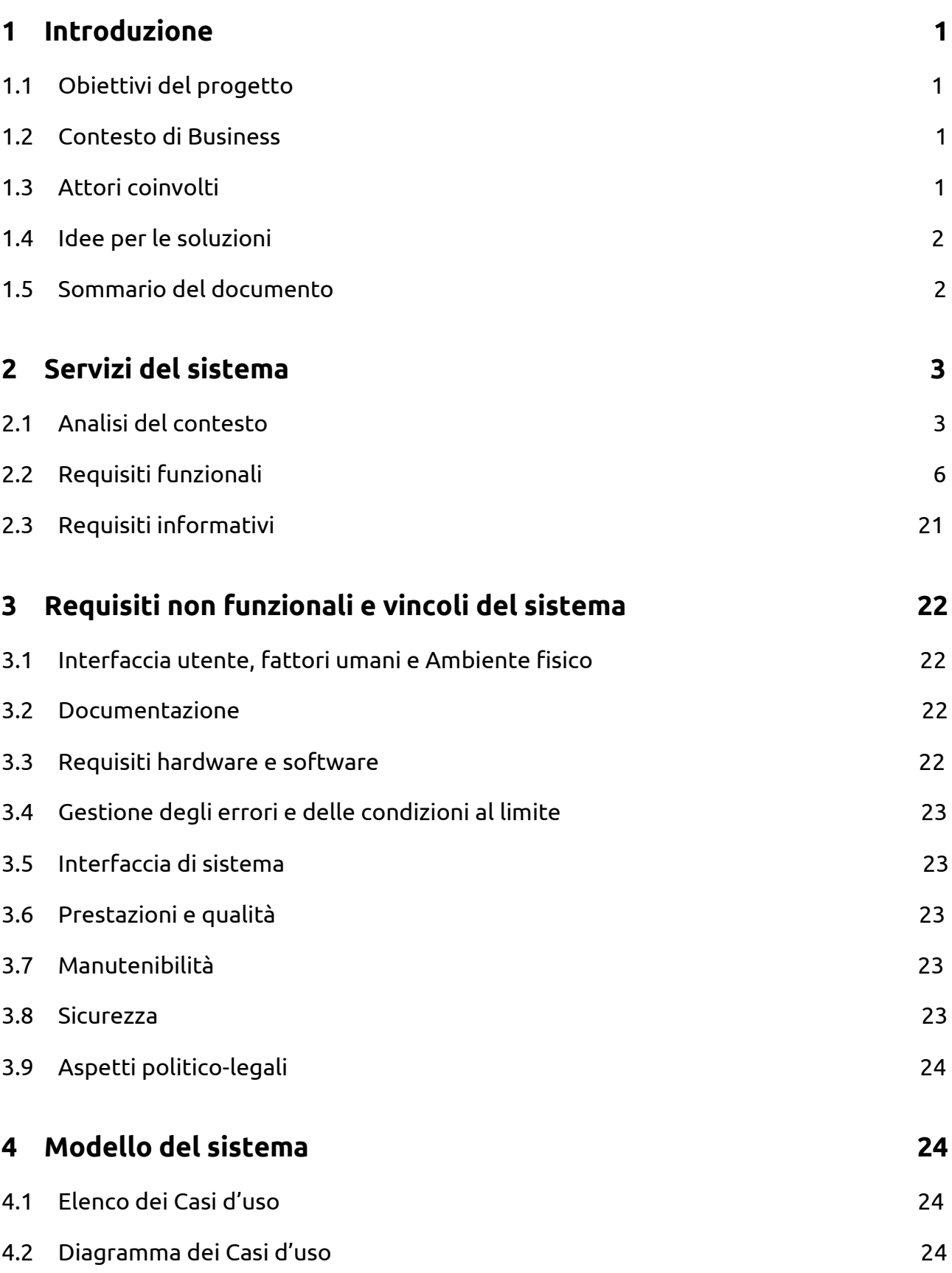

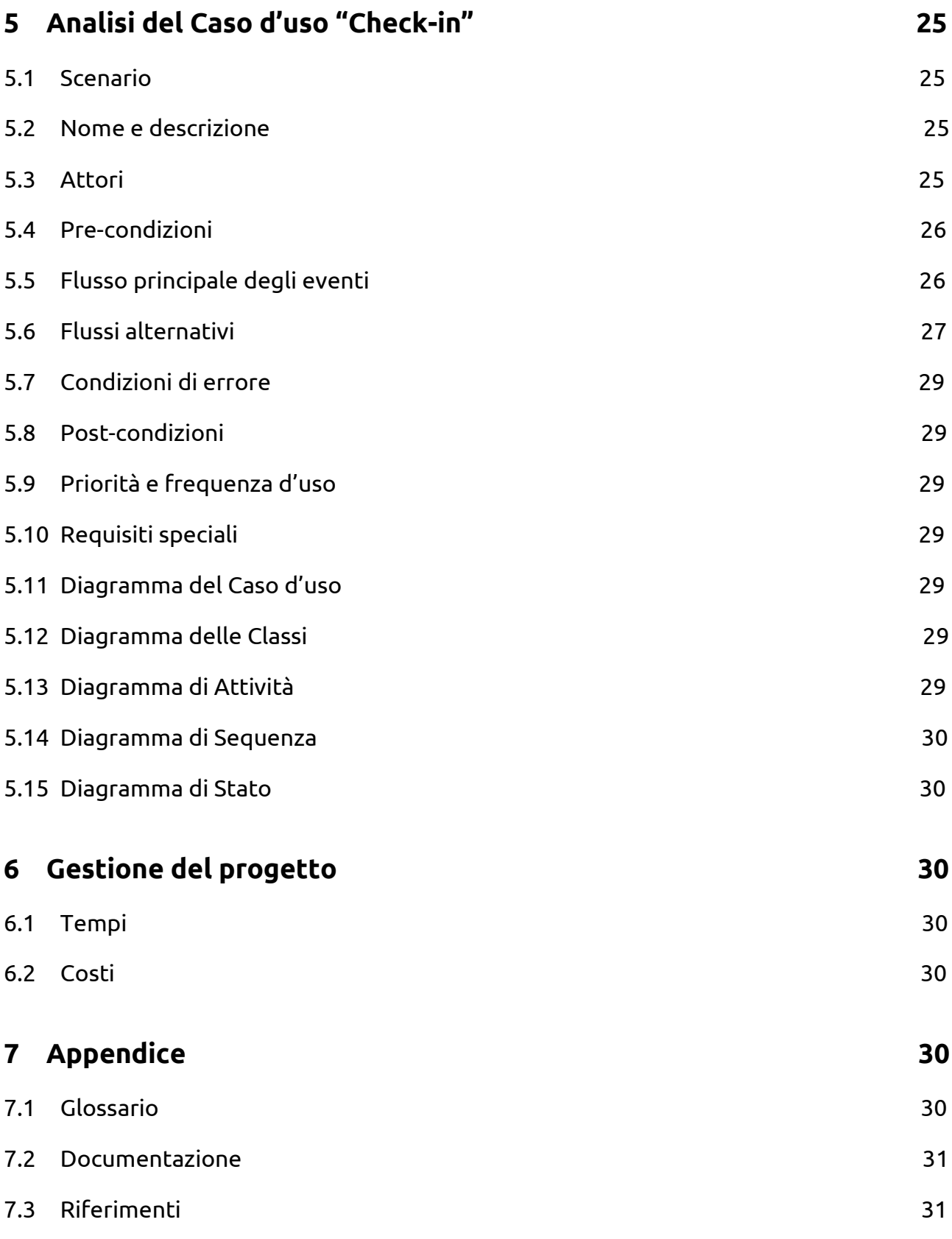

## **1 Introduzione**

## **1.1 Obiettivi del progetto**

Il progetto descritto in questo documento ha come scopo la realizzazione di un sistema informativo in grado di fornire alla struttura ricettiva "Ombra dei Pini S.R.L" (d'ora in avanti identificata come il "Committente") una gestione automatizzata dei principali aspetti organizzativi interni e di prenotazione online, tramite sito web, del proprio campeggio.

## **1.2 Contesto di Business**

Il Committente - identificabile con la seconda generazione di proprietari (nipoti dei fondatori) - ha deciso di rinnovare la quasi totalità del proprio sistema informativo in un'ottica di ammodernamento dei propri processi di gestione e in modo da poter amministrare con più facilità le principali attività legate alla sua routine quotidiana. Questo intervento si inserisce in una più ampia serie di miglioramenti che il Committente ha deciso di attuare nella struttura (manutenzione spazi, offerta di nuove proposte turistiche), per rendere il proprio servizio più competitivo nei confronti della concorrenza prossima (strutture site nella stessa regione, ancora prive di sistemi di gestione informatizzati) e a livello nazionale (strutture presenti nelle regioni limitrofe, già dotate di moderni portali web).

## **1.3 Attori coinvolti**

I principali stakeholder coinvolti nel progetto sono:

- il proprietario e lo staff di amministrazione del campeggio
- lo staff operativo del campeggio
- i clienti
- le agenzie turistiche intermediarie attraverso le quali è possibile effettuare prenotazioni.

## **1.4 Idee per le soluzioni**

Il sistema informativo verrà realizzato in modo tale da poter essere fruito online da tutti gli attori, attraverso Web browser. I principali servizi offerti si espliciteranno nella possibilità di svolgere le seguenti macro-attività:

- gestione delle prenotazioni online e offline effettuate dai clienti
- gestione del personale
- gestione degli spazi e del magazzino
- inteeazione con il programma Google Calendar
- interazione con il sistema informativo proprietario di contabilità già in uso
- interazione con l'archivio clienti già in uso (DB Microsoft Access)
- effettuazione delle prenotazioni online da parte dei clienti
- interazione con i sistemi informativi delle agenzie turistiche intermediarie.

### **1.5 Sommario del documento**

Il documento coprirà i seguenti argomenti:

- Capitolo 2 descrizione del contesto dei servizi offerti dal sistema e analisi dei requisiti funzionali
- Capitolo 3 analisi dei requisiti non funzionali e dei vincoli
- Capitolo 4 modellazione dei principali casi d'uso e relativi diagrammi UML
- Capitolo 5 aspetti di gestione del progetto
- Conclusioni
- Appendice.

## **2 Analisi del sistema**

## **2.1 Analisi del contesto**

Per comprendere meglio i successivi requisiti funzionali è innanzitutto necessario descrivere l'ambiente nel quale il nuovo progetto si troverà ad operare.

Il sistema informativo avrà numerosi interlocutori con i quali interagire e scambiarsi dati in entrata e uscita per un corretto funzionamento generale dei suoi sotto-sistemi. Nel contesto del sistema si evidenziano tre tipologie di attori:

- **Primari** 
	- o Super-Amministratore (proprietario/i del campeggio)
	- o Responsabile accoglienza (amministrazione)
	- o Responsabile personale (amministrazione)
	- o Responsabile degli spazi e del magazzino(amministrazione)
	- o Staff
	- o Cliente
- **Secondari**
	- o Sistema informativo di contabilità già in uso
	- o Database archivio clienti già in uso
	- o Sistema informativo delle agenzie turistiche intermediarie
	- o Software Google Calendar
- **Supporto**
	- o POS.

Il seguente diagramma di contesto mostra gli attori coinvolti e le loro relazioni con il sistema informativo, il quale si compone di quattro interfacce e tre sotto-sistemi integrati.

L'interfaccia con il sistema di contabilità proprietario già in uso dal Committente si occupa di inviare e ricevere dati attraverso delle API create ad hoc.

L'interfaccia con l'archivio clienti già in uso si occupa di estrarre tutti i dati raccolti negli anni di gestione passati al fine di allineare lo storico con il nuovo sistema in fase di sviluppo.

L'interfaccia con il sistema informativo delle agenzie turistiche abilitate si occupa di dialogare con il sotto-sistema "Gestione prenotazioni" per gestire le prenotazioni che arrivano attraverso questo canale secondario.

L'interfaccia con il software Google Calendar si occupa di fornire una gestione semplificata dei turni di lavoro del personale e le necessarie notifiche.

L'interfaccia cruscotto globale per il Super Amministratore si occupa di fornire alcune viste in tempo reale su ciò che accade nel sistema e permette all'amministratore di gestire i ruoli e i relativi privilegi dei Responsabili aree all'interno della piattaforma.

L'interfaccia sito web per informazioni generali sulla struttura si occupa di mostrare ai potenziali Clienti tutti i contenuti necessari a conoscere il campeggio e i suoi servizi.

Il sotto-sistema "Gestione prenotazioni" riceve le prenotazioni ed eventuali successive modifiche dal Cliente e notifica il Cliente stesso della buona riuscita della prenotazione e di successive possibili variazioni. Questo sottosistema interagisce anche con il Responsabile dell'accoglienza notificandogli le nuove prenotazioni arrivate via web e permettendogli di gestire anche quelle effettuate in loco.

Il sotto-sistema "Gestione personale" permette al Responsabile del personale di allocare le risorse umane necessarie alla copertura dei diversi servizi offerti dal campeggio e lo notifica di particolari necessità. Lo stesso sistema è inoltre incaricato di notificare lo Staff attraverso una email in modo da fornire a ciascun operatore un riepilogo dei turni e delle mansioni affidate in una certa giornata o per avvisare di determinati cambi di attività.

Infine, il sotto-sistema "Gestione spazi e magazzino" che notifica il Responsabile degli spazi e del magazzino dell'occupazione real-time del campeggio in base alle prenotazioni attive permettendo così una gestione precisa anche in termini di eventuali manutenzioni necessarie o acquisto di materiali per le aree comuni al variare del numero di ospiti.

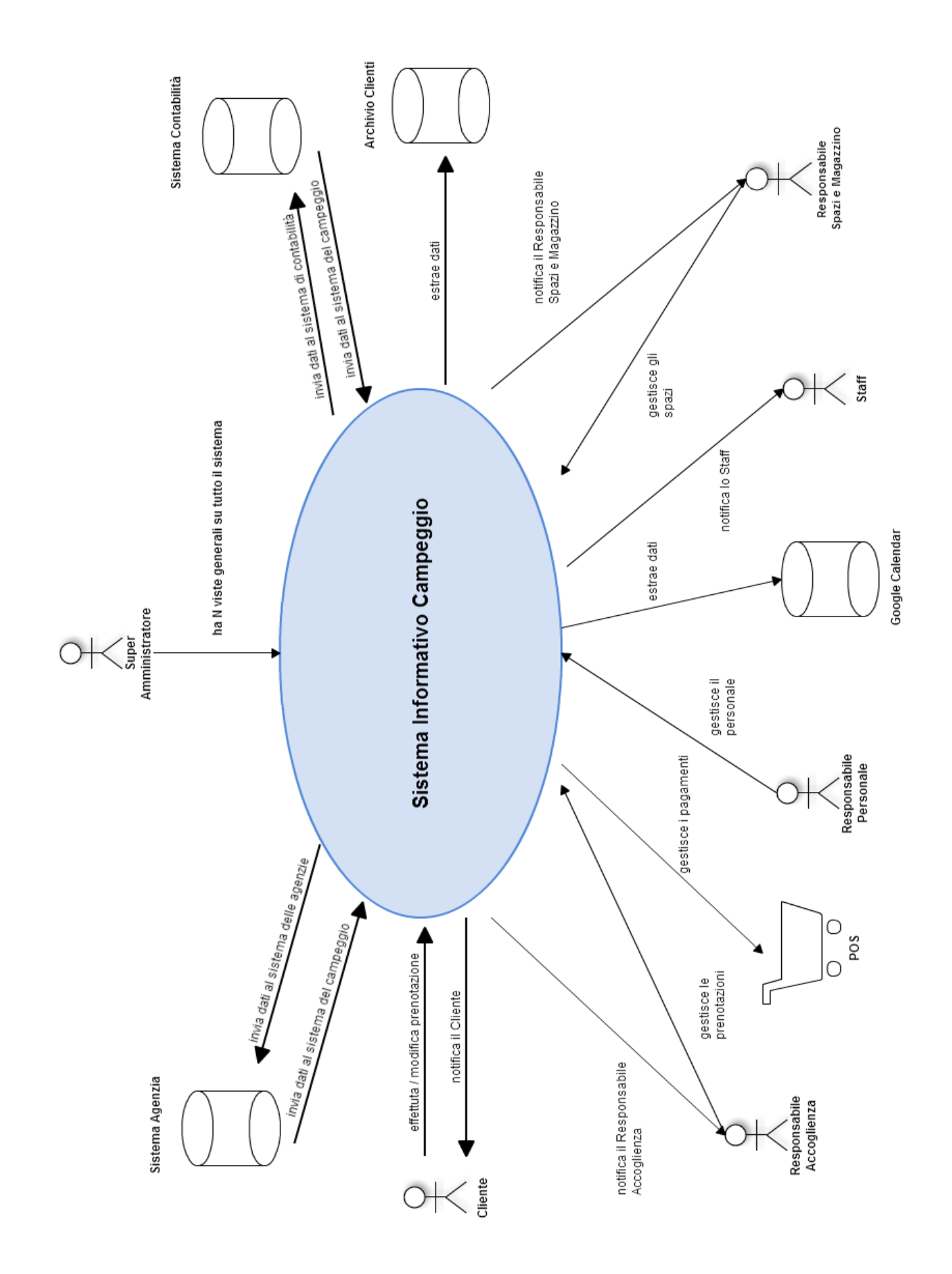

## **2.2 Requisiti funzionali**

Vengono di seguito elencati i principali requisiti funzionali del sistema informativo, suddivisi per tipologia di macro-attività; tutti i requisiti sono emersi attraverso questionari a risposta chiusa e interviste libere al team di amministrazione del campeggio e agli operatori delle agenzie turistiche, oltre all'analisi tecnica dei software e dei database esistenti con i quali il nuovo sistema dovrà interagire.

#### **Interfaccia con Sistema di Gestione Contabilità**

**R1**: Il sistema campeggio deve poter inviare dati al sistema esterno di contabilità.

**R1.1**: Il sistema campeggio invia al sistema contabilità dati riguardanti i flussi di cassa del sotto-sistema Gestione prenotazioni.

**R1.2**: Il sistema campeggio invia al sistema contabilità dati riguardanti i compensi dovuti al personale definiti nel sotto-sistema Gestione personale.

**R1.3**: Il sistema campeggio invia al sistema contabilità dati riguardanti gli acquisti e gli interventi di manutenzione programmati attraverso il sotto-sistema Gestione spazi e magazzino.

**R2**: Il sistema campeggio deve poter ricevere i dati elaborati dal sistema esterno di contabilità.

**R2.1**: Il sistema campeggio riceve dal sistema contabilità una vista riepilogativa per avere in ogni momento sotto controllo i flussi di cassa risultanti dall'elaborazione dei dati relativi alla Gestione prenotazioni.

**R2.2**: Il sistema campeggio riceve dal sistema contabilità una vista riepilogativa per avere in ogni momento sotto controllo le uscite dovute ai compensi del personale e risultanti dall'elaborazione dei dati relativi alla Gestione personale.

**R2.3**: Il sistema campeggio riceve dal sistema contabilità una vista riepilogativa per avere in ogni momento sotto controllo le uscite dovute ad acquisti ed eventuali opere di manutenzione risultanti dall'elaborazione dei dati relativi alla Gestione spazi e magazzino.

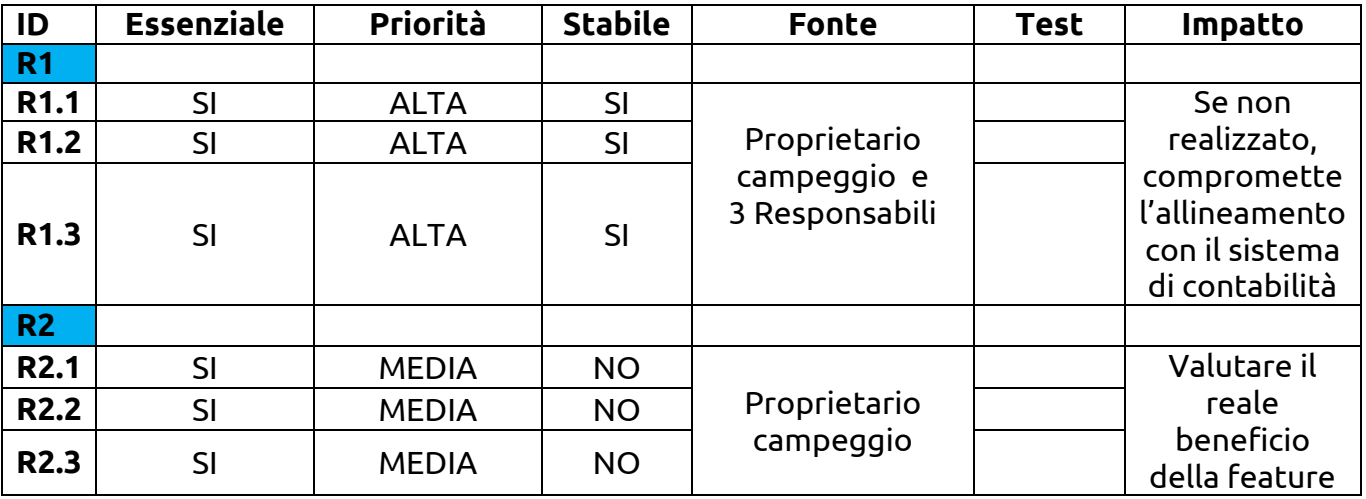

#### **Interfaccia con Archivio Clienti**

**R3**: Il sistema campeggio deve poter estrarre dall'archivio clienti già in uso lo storico delle prenotazioni associate a tutti i clienti già passati dalla struttura.

**R4**: Il sistema campeggio deve poter fare un merge dei dati relativi allo storico con quelli delle nuove prenotazioni controllate attraverso il sottosistema Gestione prenotazioni.

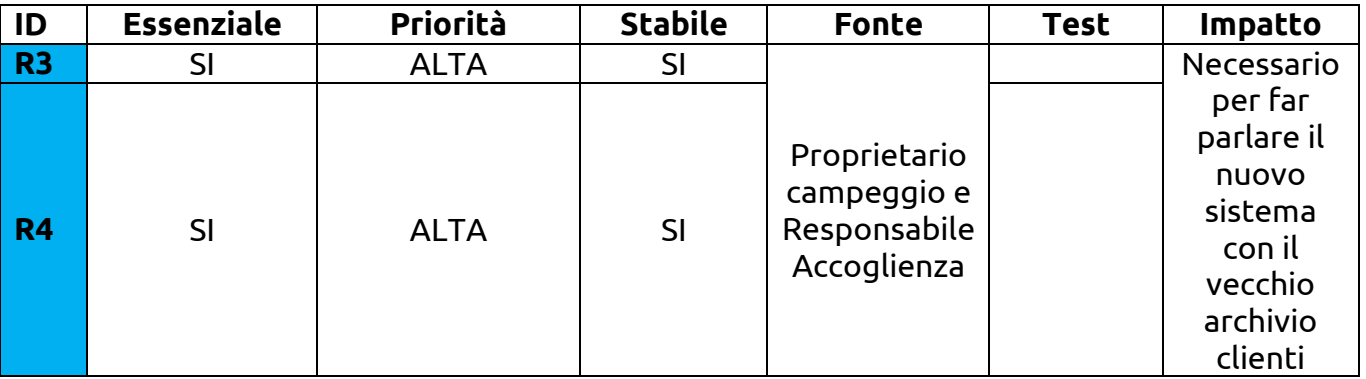

#### **Interfaccia con Sistema di Prenotazione tramite Agenzia turistica**

**R5**: Il sistema campeggio deve poter inviare in tempo reale al sistema delle agenzie turistiche convenzionate i dati aggiornati relativi agli spazi liberi ed occupati all'interno della struttura.

**R5.1**: Nel caso in cui risultino ancora postazioni libere, il sistema campeggio deve aggiornare la mappa del sistema agenzie al fine di mostrare gli spazi disponibili con relative tipologie e caratteristiche. **R5.2**: Nel caso in cui tutte le postazioni risultino occupate, il sistema campeggio deve notificare il sistema agenzie attraverso il messaggio "Campeggio Ombra dei Pini al completo!".

**R6**: Il sistema campeggio deve poter ricevere in tempo reale le prenotazioni effettuate attraverso il sistema delle agenzie turistiche convenzionate per allinearle al suo sotto-sistema Gestione prenotazioni.

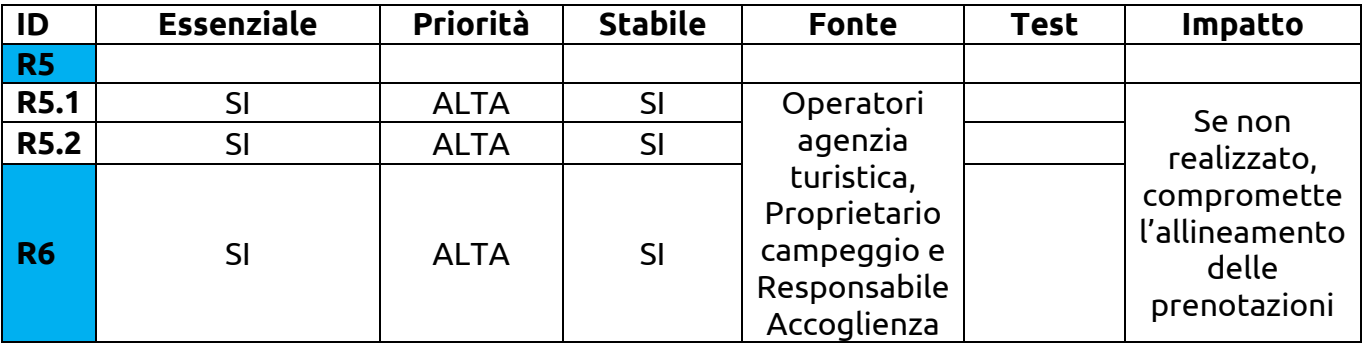

#### **Sotto-sistema Gestione prenotazioni**

**R7**: Il sotto-sistema Gestione prenotazioni deve poter gestire le prenotazioni effettuate dai clienti via web.

**R7.1**: Il Cliente deve poter effettuare una nuova prenotazione.

**R7.1.1**: Se il Cliente non si è mai registrato alla piattaforma, il sistema campeggio gli mostra nell'apposita pagina di Registrazione una maschera per inserire i seguenti dati: Nome, Cognome, Data di nascita, Codice Fiscale, Indirizzo di residenza, Numero telefonico, Indirizzo email valido e Password.

**R7.1.1.1**: Il sistema campeggio verifica l'indirizzo di posta elettronica fornito dal Cliente, notificandolo con una email contenente il link utile a completare il processo di registrazione.

**R7.1.2**: Se il Cliente possiede già un account personale per la piattaforma, il sistema campeggio gli permette l'accesso attraverso l'apposito modulo di Login nel quale gli viene chiesto di inserire il proprio indirizzo email come username e la password scelta in fase di registrazione.

**R7.1.2.1**: Il Cliente compila (come previsto anche per gli utenti non loggati) il modulo di 'Verifica disponibilità' nel quale impostare attraverso un calendario il range temporale delle sue vacanze (Data di arrivo e Data di partenza), inserire il numero di persone (Adulti e Bambini) e scegliere la tipologia di spazio desiderato.

**R7.1.2.1.1**: Se la ricerca effettuata dal Cliente produce almeno un risultato, il sistema campeggio propone su una mappa interattiva il riepilogo delle soluzioni trovate con la possibilità di visualizzare le relative schede di dettaglio (punto 15.1).

**R7.1.2.1.2**: Se la ricerca effettuata dal Cliente non produce risultati, il sistema campeggio visualizza il messaggio 'Nessuno spazio disponibile in base ai criteri selezionati.' e propone almeno un'alternativa.

**R7.1.2.2**: Il Cliente sceglie la soluzione che più corrisponde alle sue esigenze ed avanza nella procedura di prenotazione.

**R7.1.2.2.1**: Il sotto-sistema Gestione prenotazioni gli propone una scheda di riepilogo della soluzione e calcola automaticamente la caparra da versare online, corrispondete al 15% del solo prezzo relativo allo spazio prescelto.

> **R7.1.2.2.1.1**: Se il sotto-sistema Gestione prenotazioni riconosce che il Cliente ha già effettuato pagamenti sulla piattaforma, gli propone la stessa carta di credito già utilizzata in precedenza.

> **R7.1.2.2.1.2**: Se il sotto-sistema Gestione prenotazioni non trova alcuna carta di credito già associata al Cliente, gli mostra la maschera d'inserimento dei seguenti dati: Numero di Carta, Circuito, Nome del titolare, Data di scadenza.

**R7.1.2.2.2**: Il Cliente conferma la modalità di pagamento e il sotto-sistema Gestione prenotazioni procede alla fase di prelievo della caparra dal relativo conto corrente.

**R7.1.2.3**: Il sotto-sistema Gestione prenotazioni notifica il Cliente dell'avvenuta prenotazione (punto R7.3.1).

**R7.2**: Il Cliente deve poter modificare la sua prenotazione.

**R7.2.1**: Il Cliente effettua il login alla piattaforma attraverso le proprie credenziali e il sotto-sistema Gestione prenotazioni gli mostra una vista di riepilogo delle sue prenotazioni correnti e passate.

**R7.2.2**: Il sotto-sistema Gestione prenotazioni permette al Cliente di selezionare una certa prenotazione per modificarla solo se entro i 20 giorni precedenti dalla data in arrivo in struttura.

**R7.2.2.1**: Se al sotto-sistema Gestione prenotazioni risulta oggi>=20 giorni dalla data di arrivo scelta, il Cliente può procedere alla modifica delle informazioni quali date, persone e tipologia di spazio (si ripete la procedura descritta al punto R7.1.2.1 e sottopunti).

**R7.2.2.2**: Se al sotto-sistema Gestione prenotazioni risulta oggi<20 giorni dalla data di arrivo scelta, il Cliente viene notificato con il messaggio "Spiacenti, ma non è più possibile effettuare modifiche alla prenotazione. Per disdire il soggiorno o per altre necessità, contattare la struttura Ombra dei Pini al numero…".

**R7.3**: Il sotto-sistema Gestione prenotazioni deve poter notificare il Cliente.

**R7.3.1**: Il sotto-sistema Gestione prenotazioni notifica il Cliente della corretta esecuzione della prenotazione online attraverso l'invio di una email contenente i dati di riepilogo.

**R7.3.2**: Il sotto-sistema Gestione prenotazioni notifica il Cliente su eventuali cambiamenti dell'ultimo minuto relativi alla sua

prenotazione online o per comunicazioni urgenti da parte della struttura attraverso l'invio di una email.

**R8**: Il sotto-sistema Gestione prenotazioni deve poter ricevere le prenotazioni effettuate tramite i sistemi delle agenzie turistiche e autoaggiornarli.

**R8.1**: L'operatore turistico consulta con il rispettivo Cliente il sistema informativo della sua agenzia per controllare la disponibilità del campeggio.

**R8.1.1**: L'operatore turistico visualizza una mappa interattiva dove vengono mostrate in tempo reale le disponibilità degli spazi rimanenti per il range temporale selezionato e le relative caratteristiche di prezzo e capienza.

**R8.1.1.1**: Se una delle soluzioni soddisfa le esigenze del Cliente dell'agenzia, l'operatore turistico procede alla sua registrazione attraverso un modulo nel quale inserisce i seguenti dati: Nome e Cognome della persona di riferimento per il gruppo, numero e tipologia di persone (adulti o bambini), data di arrivo e data di partenza, spazio prenotato e tutte le informazioni necessarie riguardanti la carta di credito del referente.

**R8.1.1.2**: La fase di registrazione del Cliente da parte dell'agenzia implica l'invio di una email di riepilogo al sottosistema Gestione prenotazioni, dove si notifica il Responsabile Accoglienza della nuova prenotazione avvenuta e nello stesso tempo si aggiornano in automatico la mappa interattiva con le disponibilità e l'archivio clienti.

**R8.2**: Viceversa, al completamento di una prenotazione via web o in loco, il sotto-sistema Gestione prenotazioni aggiorna la copia online della mappa interattiva condivisa con il sistema informativo delle agenzie turistiche.

**R9**: Il Responsabile Accoglienza deve poter gestire le prenotazioni effettuate dai Clienti in loco e le fasi di check-in e check-out di tutti i Clienti.

**R9.1**: Il sotto-sistema Gestione prenotazioni deve aggiornare in tempo reale le prenotazioni effettuate dai Clienti via web o tramite agenzia

turistica in modo da mostrare la mappa interattiva con gli spazi rimasti a disposizione per i Clienti che vogliono effettuare una prenotazione sul momento.

**R9.2**: Per velocizzare il lavoro del Responsabile Accoglienza, il sottosistema Gestione prenotazioni mostra una mappa dove l'addetto al desk può filtrare velocemente gli spazi rimasti per data, tipologia o capienza di persone.

**R9.2.1**: Se tra gli spazi rimasti a disposizione qualcuno incontra le esigenze del Cliente in loco, il Responsabile Accoglienza procede alla sua registrazione attraverso un modulo nel quale inserisce i seguenti dati: Nome e Cognome della persona di riferimento per il gruppo, numero e tipologia di persone (adulti o bambini), data di arrivo e data di partenza, spazio prenotato e tutte le informazioni necessarie riguardanti la carta di credito del referente (anche per il pagamento della caparra).

**R9.3**: Il sotto-sistema Gestione prenotazioni deve permettere al Responsabile Accoglienza di effettuare il check-in dei Clienti, verificandone i dati all'arrivo, registrando il codice della chiave magnetica necessaria ad accedere agli spazi che prevedono una serratura elettronica e il codice del badge sul quale verranno caricati tutti i servizi extra usufruiti durante il soggiorno.

**R9.4**: Il sotto-sistema Gestione prenotazioni deve permettere al Responsabile Accoglienza di effettuare il check-out dei Clienti registrandone la partenza, l'avvenuta riconsegna dell'eventuale chiave magnetica e notificando la cifra da saldare via POS (comprensiva anche delle spese extra registrate dal badge).

**R10:** Il Responsabile Accoglienza deve poter essere notificato dal sottosistema Gestione prenotazioni in tempo reale delle prenotazioni effettuate via web dai Clienti e visualizzare i relativi cambiamenti di occupazione degli spazi sulla mappa interattiva.

**R11**: Il sotto-sistema Gestione prenotazioni deve poter inviare i dati relativi ai flussi di cassa derivanti dalle prenotazioni al sistema esterno di contabilità, in modo che vengano memorizzati ed aggiornati.

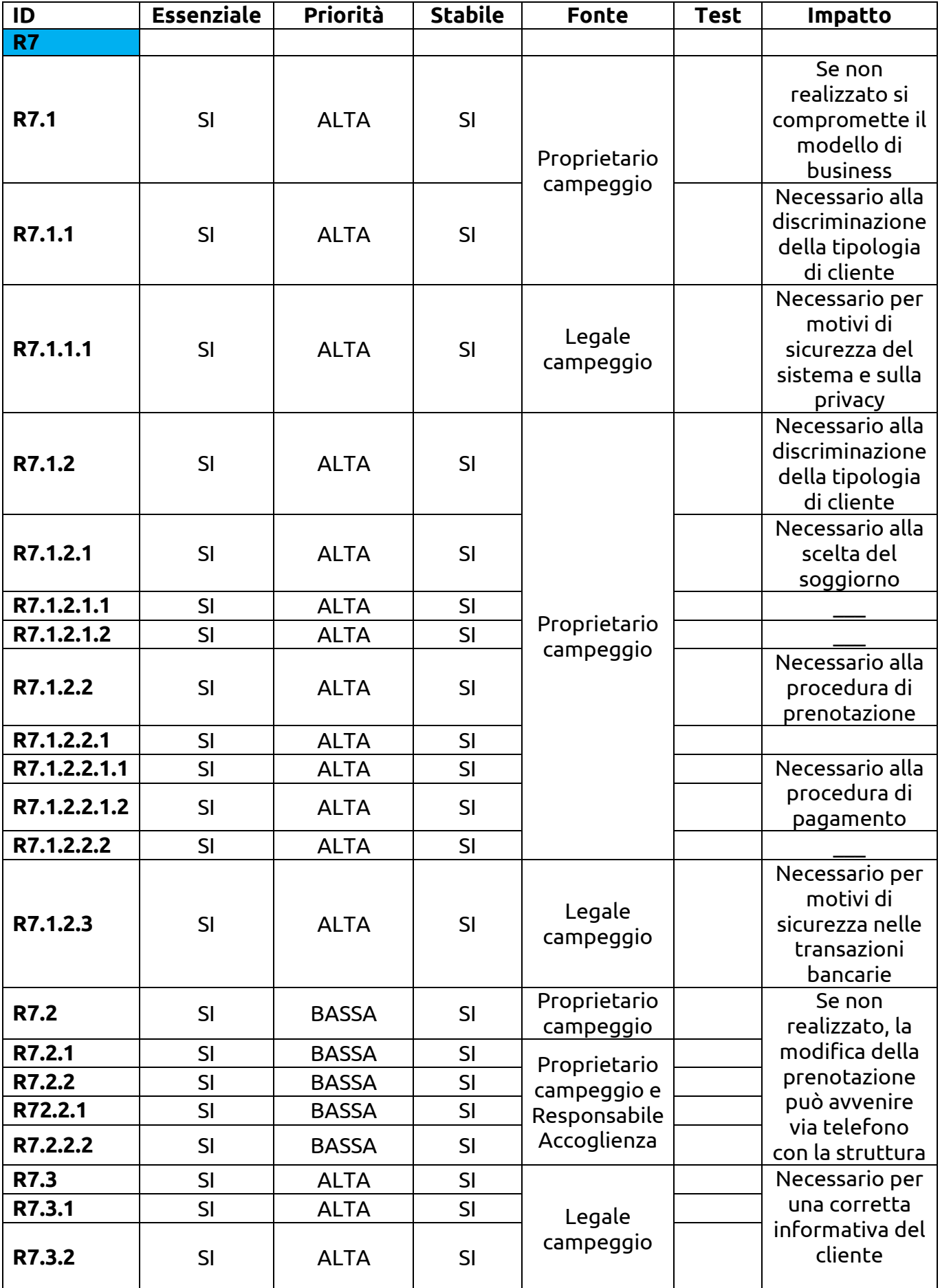

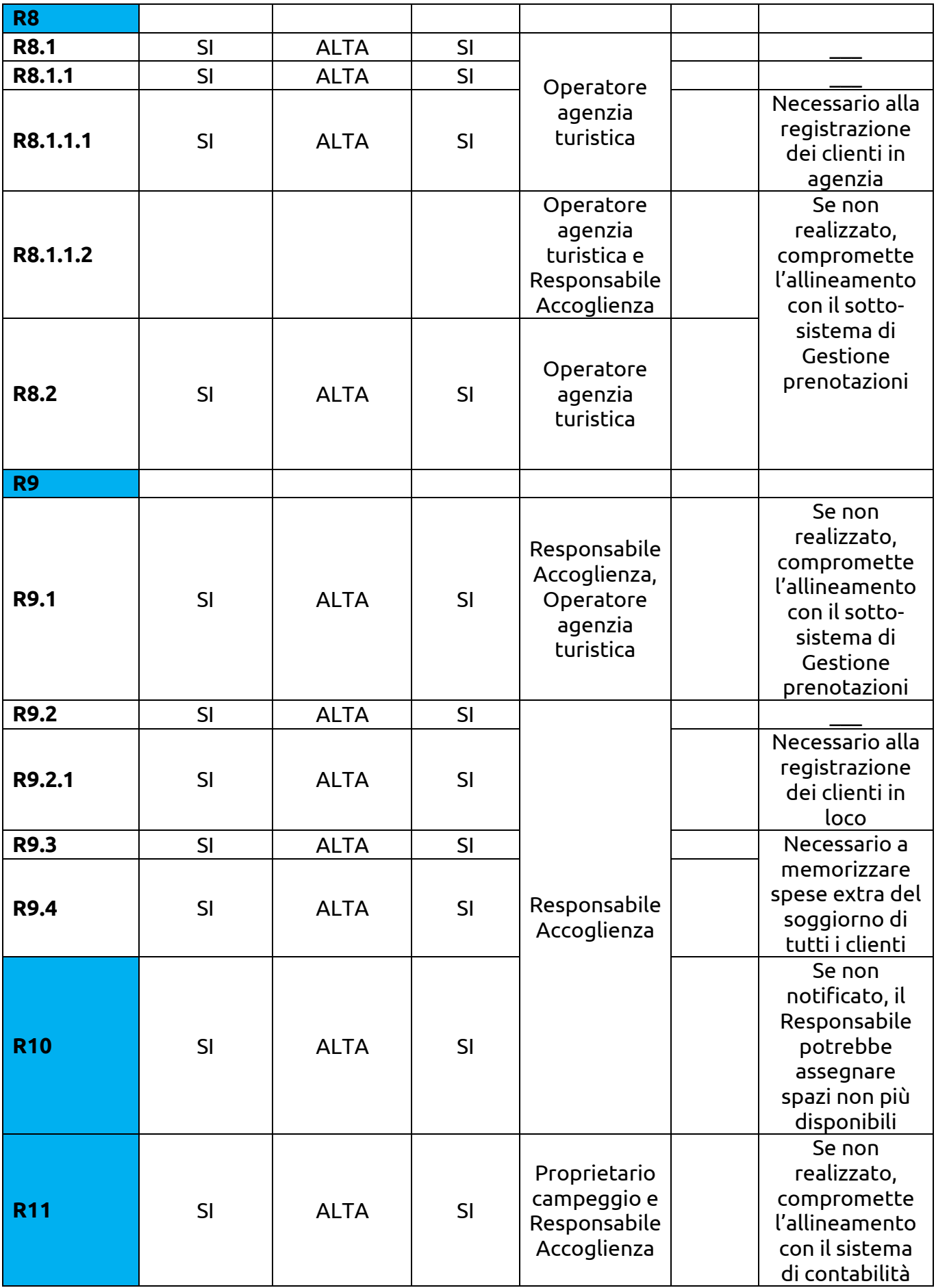

#### **Sotto-sistema Gestione personale**

**R12**: Il sotto-sistema Gestione personale deve poter registrare e allocare tutto il personale operativo precedentemente selezionato e quindi assunto dalla struttura per la stagione turistica di riferimento.

**R12.1**: Il Responsabile Personale cerca il nominativo di un operatore.

**R12.1.1**: Se il nominativo è già presente nel sotto-sistema Gestione personale perché l'operatore ha già avuto un procedente contratto lavorativo con la struttura, il Responsabile Personale chiede conferma verbale dei dati già inseriti, li modifica se necessario o li riconferma.

**R12.1.2**: Se il nominativo non è ancora presente nel sottosistema Gestione personale, il Responsabile Personale registra il nuovo membro dello Staff utilizzando la maschera predisposta dal sotto-sistema e nella quale inserisce i seguenti dati: Nome, Cognome, Data di nascita, Codice fiscale, Indirizzo di residenza, Mansioni ricoperte (spunta su caselle di scelta multipla) e Coordinate bancarie per l'accredito dello stipendio.

**R12.2**: Il Responsabile Personale imposta i turni di lavoro e alloca le risorse umane necessarie.

**R12.2.1**: Il sotto-sistema Gestione personale deve interagire con il sw Google Calendar per fornire una vista calendario (settimanale e mensile) con gli slot orari dedicati alle diverse attività e servizi standard programmati dalla struttura.

**R12.2.2**: Il sotto-sistema Gestione personale deve interagire con il sw Google Calendar per fornire una vista per ogni attività o servizio con gli slot orari dove allocare gli operatori ancora da assegnare o visualizzare quelli già assegnati a ciascuna attività.

**R13**: Il sotto-sistema Gestione personale deve poter inviare i dati relativi ai compensi dovuti al personale al sistema esterno di contabilità, in modo che vengano memorizzati ed aggiornati.

**R14**: Lo Staff deve essere notificato dal sotto-sistema Gestione personale su ogni eventuale modifica relativa a giornalieri cambiamenti di turno o di mansione attraverso una email con conferma di lettura.

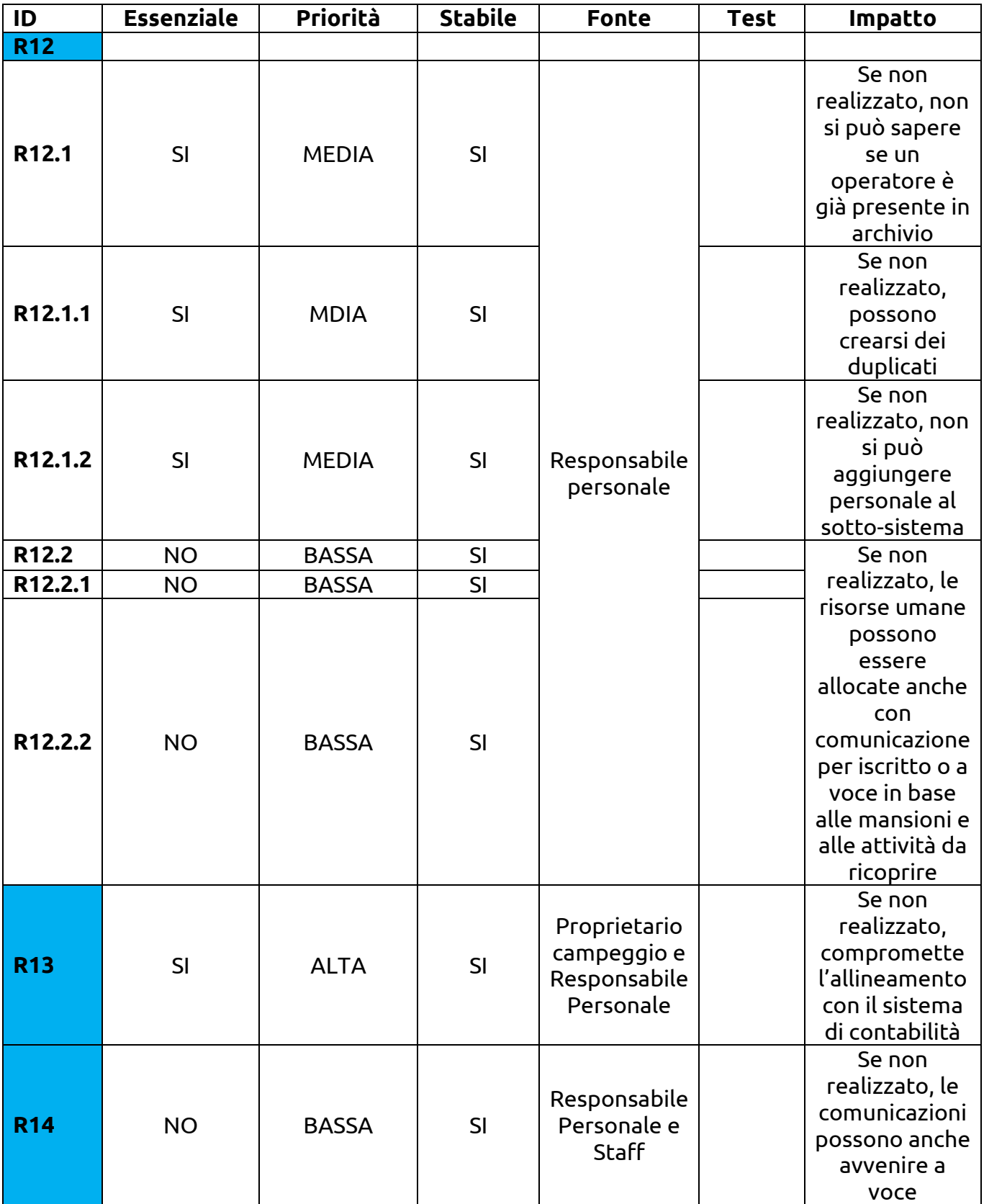

#### **Sotto-sistema Gestione spazi e magazzino**

**R15**: Il sotto-sistema Gestione spazi e magazzino deve permettere di gestire tutti gli spazi che compongono la struttura turistica.

**R15.1**: Il Responsabile Spazi e Magazzino deve poter registrare nel sotto-sistema Gestione spazi e magazzino tutti gli spazi attraverso un'apposita maschera di inserimento che richiede i seguenti dati: Codice identificativo (che identifica la posizione), Nome, Tipologia (a scelta da un menu a tendina), Ampiezza in MQ, Numero di posti letto, Breve descrizione, Stato Disponibile/In Manutenzione (valore booleano), 3 Immagini minimo (di cui 1 piantina), Elenco dei servizi inclusi ed esclusi (spunta su caselle a scelta multipla), File PDF con inventario delle apparecchiature fornite, Cauzione e Tassa di soggiorno, Tariffe a notte in alta, media o bassa stagione.

**R15.2**: Il sotto-sistema Gestione Spazi e magazzino deve notificare il Responsabile sull'occupazione attuale di ogni spazio e sul suo stato.

**R16**: Il sotto-sistema Gestione spazi e magazzino deve permettere di gestire le forniture presenti a magazzino e i contratti di manutenzione esterni.

**R16.1**: Il Responsabile Spazi e Magazzino deve memorizzare tutti i contratti di fornitura materiali compilando una maschera per ciascun tipo di fornitore con i seguenti dati: Nome azienda, Partita IVA, Indirizzo, Tipologia merce fornita (a scelta da un menu a tendina), Recapito telefonico ed email del fornitore.

**R16.1.1**: Il Responsabile Spazi e Magazzino gestisce gli acquisti di materiale a seconda delle necessità del campeggio attraverso delle maschere che generano gli ordini ai rispettivi fornitori. Le maschere inviano in automatico una email di richiesta al fornitore, a partire dai seguenti dati: Nome azienda, tipologia e quantità materiale (questi valori si possono ripetere N volte), Livello di urgenza, Recapito telefonico ed email della struttura.

**R16.2**: Il Responsabile Spazi e Magazzino deve memorizzare tutti i contratti di manutenzione compilando una maschera per ciascun tipo di prestazione d'opera esterna con i seguenti dati: Tipologia prestazione (a scelta da un menu a tendina), Nome Azienda, Partita IVA, Inizio contratto, Scadenza contratto, Importo appalto, Numero di interventi compresi (valore che decrementa in base alle richieste di intervento).

**R16.2.1**: Il Responsabile Spazi e Magazzino effettua al bisogno una richiesta d'intervento attraverso un apposito comando del sotto-sistema Gestione spazi e magazzino che fa partire, attraverso un modulo di contatti, una email verso l'azienda che gestisce l'appalto. In questo modulo Il Responsabile Spazi e Magazzino inserisce i seguenti dati: Nome della struttura, Motivo della chiamata, Livello di urgenza, Recapito telefonico ed email della struttura.

**R17**: Il sotto-sistema Gestione spazi e magazzino deve poter inviare i dati relativi agli acquisti di forniture e agli interventi di manutenzione ordinaria e straordinaria al sistema esterno di contabilità, in modo che vengano memorizzati ed aggiornati.

**R18**: Il Responsabile Spazi e Magazzino deve essere notificato dal sottosistema Gestione spazi e magazzino riguardo l'eventuale mancanza delle forniture o la scadenza dei contratti di manutenzione affidati a ditte esterne.

**R18.1**: il sotto-sistema Gestione spazi e magazzino notifica il Responsabile Spazi e Magazzino della prossima mancanza di forniture a magazzino almeno 15 giorni prima attraverso un alert che rimane attivo e visibile nell'area riservata fino all'acquisto della nuova fornitura.

**R18.2**: il sotto-sistema Gestione spazi e magazzino notifica il Responsabile Spazi e Magazzino almeno 1 mese prima della scadenza di un contratto di prestazione d'opera attraverso un alert che rimane attivo e visibile nell'area riservata fino alla riconferma del contratto.

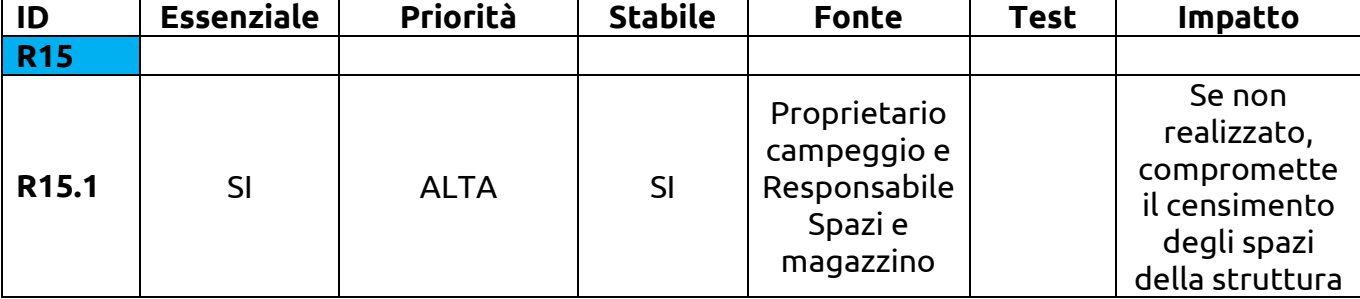

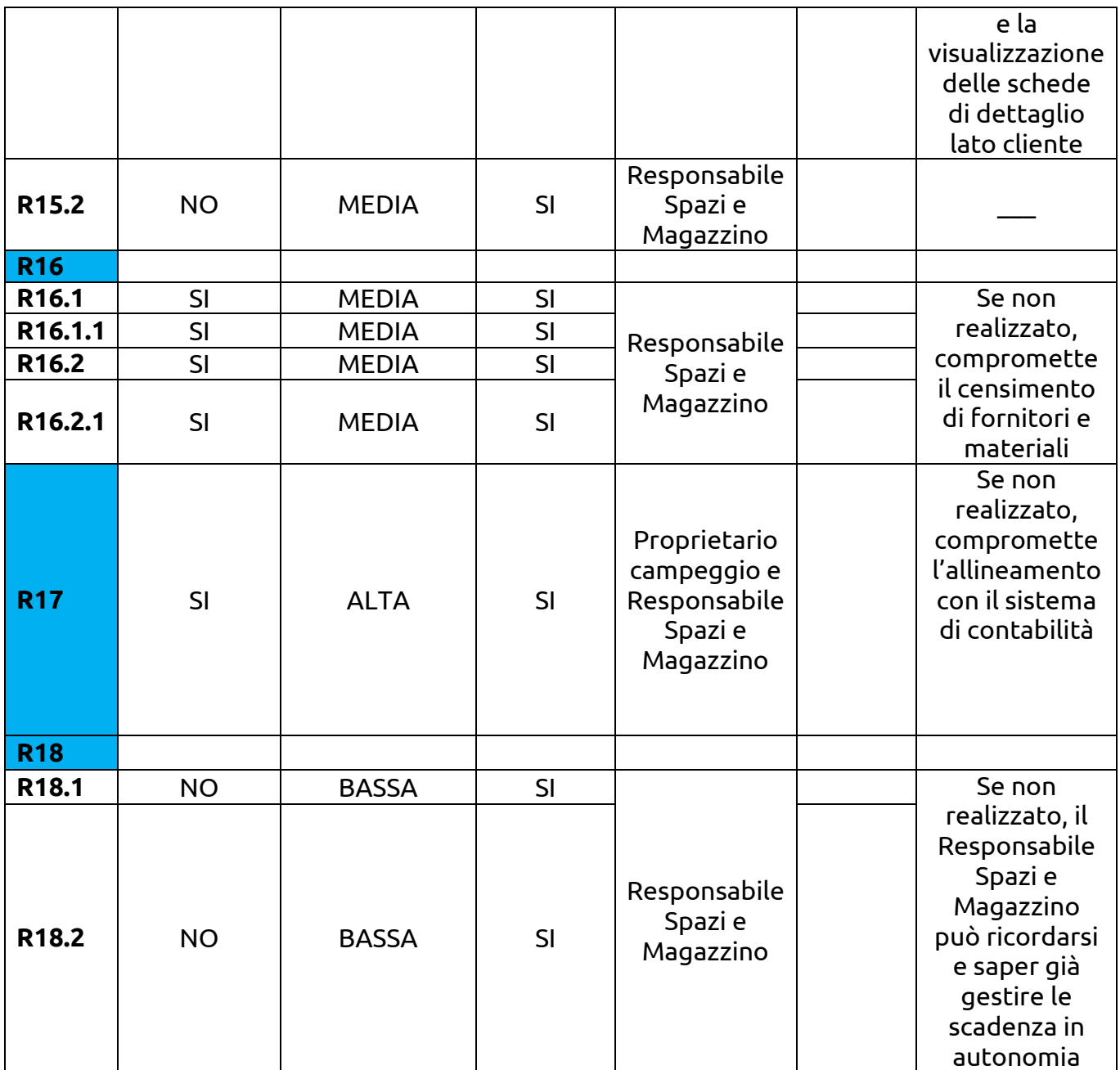

#### **Interfaccia cruscotto globale del Super Amministratore**

**R19**: Il sistema campeggio deve fornire al Super Amministratore (identificabile nel Committente proprietario/i del Campeggio "Ombra dei Pini") un certo numero di viste in tempo reale sui principali aspetti di gestione della struttura (corrispondenti ai tre sotto-sistemi) e sull'andamento dei flussi di cassa.

**R20**: Il Super Amministratore deve avere accesso a tutte le funzionalità del sistema campeggio.

**R21**: Il Super Amministratore deve poter assegnare agli utenti del sistema campeggio i ruoli:

- Responsabile prenotazioni
- Responsabile personale
- Responsabile spazi e magazzino

necessari alla gestione dei sotto-sistemi corrispondenti.

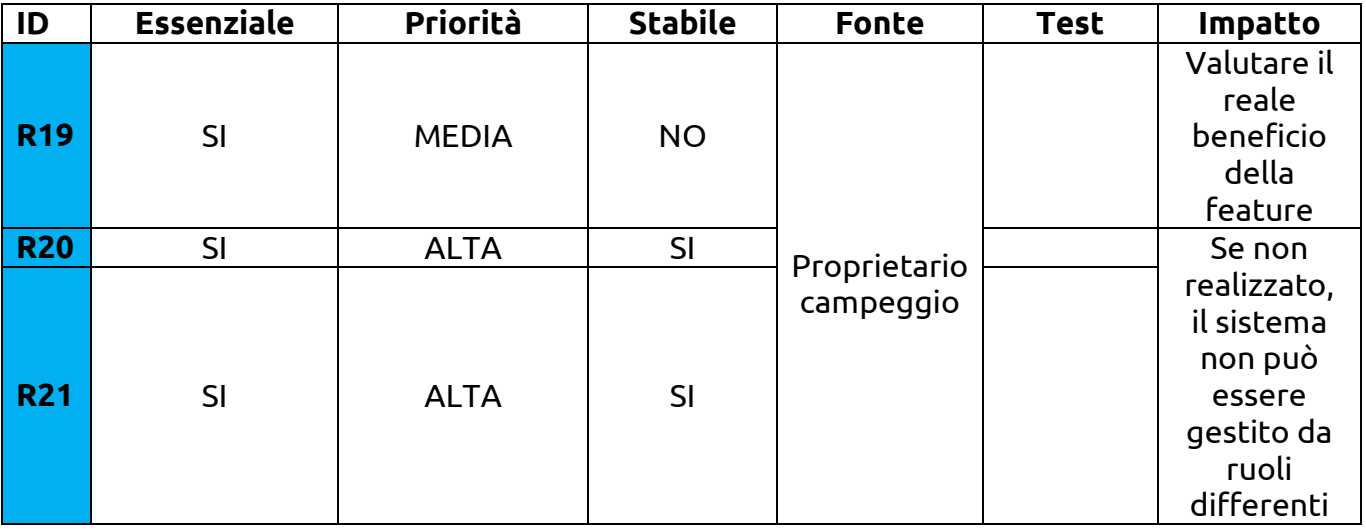

#### **Interfaccia sito web per informazioni generali sulla struttura**

**R22**: Il sistema campeggio deve poter mostrare al futuro Cliente tutte le informazioni di base necessarie alla conoscenza della struttura e dei suoi servizi.

**R22.1**: Il sistema campeggio deve prevedere alcune pagine per le informazioni di base come:

- Presentazione (con breve storia, regolamento, piantina, modalità di prenotazione e pagamento e FAQ)
- Contatti (con telefono, email, orari uffici e modulo di contatti)
- Dove siamo e Come raggiungerci (con cartina Google Maps e indicazioni su come arrivare in auto, treno o aereo)
- Dintorni
- Spazi (con info e materiali al punto R15.1)
- Servizi (con suddivisione fra gratis e a pagamento)
- News

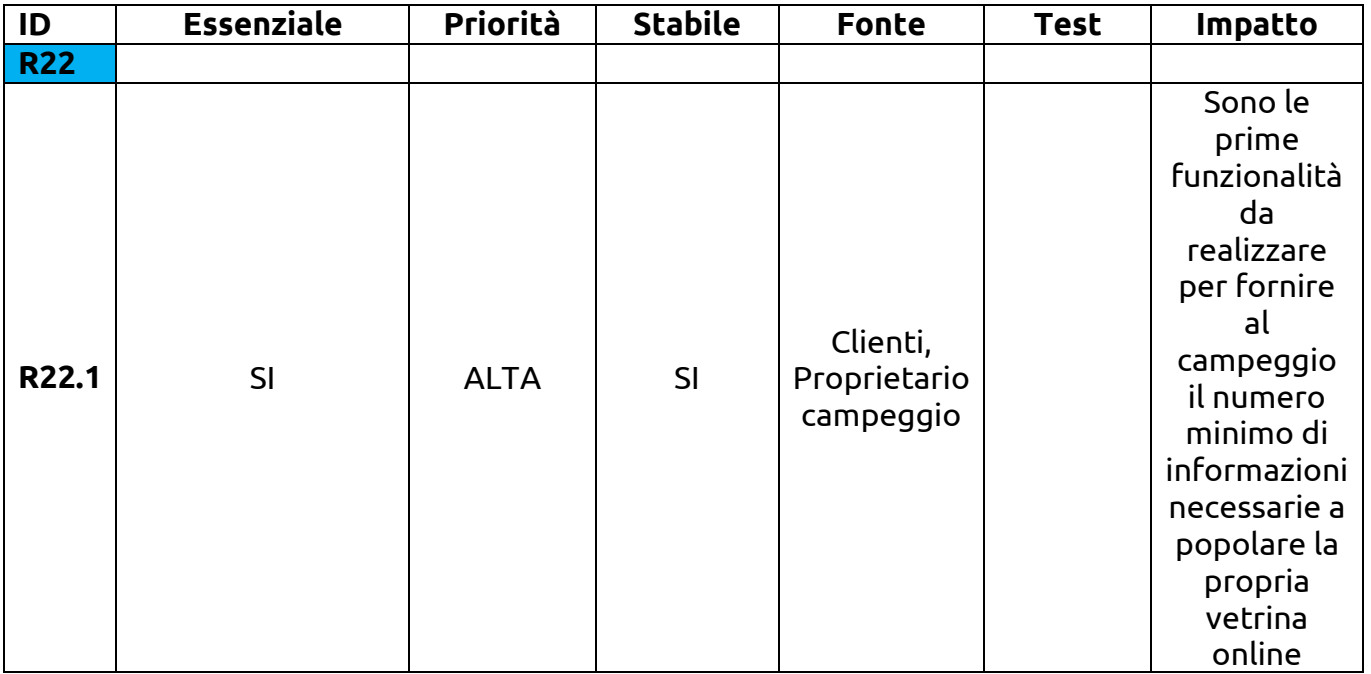

## **2.3 Requisiti informativi**

Per conoscere le tipologie di dati persistenti, consultare il documento in allegato "*DiagrammaClassi.pdf*".

## **3 Requisiti non funzionali e vincoli del sistema**

## **3.1 Interfaccia utente , fattori umani e Ambiente fisico**

Il sistema campeggio si rivolge ad una tipologia di utenza indistinta (clienti e team di amministrazione), anche priva di avanzate skill informatiche pregresse. La documentazione fornita sarà sufficiente a risolvere eventuali dubbi nell'utilizzo del sistema da parte dello staff amministrativo. Per interagire con il sistema gli utenti potranno utilizzare computer fissi o portatili e necessiteranno di un Web browser (il sistema sarà compatibile con Chrome, Firefox, Safari, Internet Explorer 9+). Le attività gestite attraverso il sistema potranno essere svolte dalla sede lavorativa o da remoto, previa connessione ad Internet.

#### **Interfaccia lato Cliente**

Il sistema dovrà prevedere un'interfaccia multilingua (Italiano, Inglese, Francese, Tedesco, Spagnolo) per poter garantire la propria fruizione da parte di una clientela internazionale. Il sito web verrà progettato e realizzato tenendo conto dei principi di usabilità ed accessibilità delle informazioni. Non è previsto per questa prima fase di progetto la realizzazione di un'APP mobile dedicata; il Committente ha però espresso la volontà di fornire alla clientela un'interfaccia responsive.

#### **Interfaccia lato Amministratore**

Il sistema prevederà la sola interfaccia in lingua italiana per il team interno. Il gestionale verrà realizzato tenendo conto dei principi di usabilità ed accessibilità delle informazioni ed utilizzando tecniche di design responsivo.

## **3.2 Documentazione**

È prevista la documentazione sottoforma di manuale in formato PDF solo per i Responsabili dei tre sotto-sistemi (Prenotazioni, Personale e Spazi/Magazzino). Le viste proposte al Super Amministratore non necessitano di materiale di documentazione per essere correttamente interpretate.

## **3.3 Requisiti hardware e software**

Tutta l'infrastruttura hardware/software non verrà gestita in casa, ma attraverso l'abbonamento ad un servizio di Cloud Computing . Si rende necessario discutere con il Committente sul piano migliore in termini di costi e servizi offerti. Al momento le due soluzioni 'pay per use' da prendere in considerazione sono Amazon AWS e Openshift by Redhat. Ancora da definire la tipologia di database migliore da utilizzare. La realizzazione del sistema campeggio prevederà infine l'utilizzo di framework (es: Angular JS, Foundation) e librerie.

## **3.4 Gestione degli errori e delle condizioni al limite**

Se si dovessero verificare dei problemi durante la fase di prenotazione online e la procedura dovesse stopparsi all'improvviso, il cliente registrato vedrà mantenuti i dati immessi fino a quel momento e riprenderà la procedura da dov'era rimasto.

## **3.5 Interfaccia del sistema**

Il sistema campeggio dovrà interfacciarsi con i seguenti sistemi:

- 1. API create ad hoc per il sistema di contabilità realizzato con tecnologie ormai obsolete, ma funzionante
- 2. API create ad hoc per l'archivio clienti (DB Microsoft Access)
- 3. API per comunicare con i sistemi gestionali delle agenzie turistiche
- 4. Google Calendar
- 5. POS.

## **3.6 Prestazioni e qualità**

Le prestazioni e la qualità del servizio campeggio dipenderanno totalmente dal Cloud provider e dal tipo di caratteristiche del piano scelto dal Committente. In generale, tutti gli attori devono poter accedere al sistema in qualsiasi momento perché questo deve risultare operativo H24. La qualità delle informazioni mostrate dal sistema sarà sotto la responsabilità del proprietario.

## **3.7 Manutenibilità**

Anche la manutenibilità risulterà essere in carico al Cloud provider.

## **3.8 Sicurezza**

Ogni attore deterrà all'interno del sistema uno specifico ruolo (e relativi privilegi); l'accesso al sistema informativo è regolato da credenziali segrete. La procedura di prenotazione online è regolata da sessione della durata massima di 60 minuti.

## **3.9 Aspetti politico-legali**

Necessario rendere visibili in una sezione dedicata sul sito web le informazioni riguardanti la normativa sul Trattamento dei dati personali.

## **4 Modello del sistema**

### **4.1 Elenco dei Casi d'uso**

**UC1**: Gestione prenotazioni

**UC1.1**: Effettuazione prenotazione online

**UC1.2**: Effettuazione prenotazione tramite agenzia turistica

**UC1.3**: Effettuazione prenotazione in loco

**UC1.4**: Modifica prenotazione online

**UC1.5**: Check-in

**UC1.6**: Check-out

#### **UC2**: Gestione personale

**UC2.1**: Registrazione personale

**UC2.2**: Allocazione personale su turni lavoro

**UC3**: Gestione spazi e magazzino

**UC3.1**: Gestione contratti di manutenzione

**UC3.2**: Gestione forniture a magazzino

**UC3.3**: Catalogazione Spazi

**UC4**: Gestione ruoli

- **UC5**: Aggiornamento sistema agenzia
- **UC6**: Aggiornamento archivio clienti
- **UC7**: Aggiornamento sistema contabilità

## **4.2 Diagramma dei Casi d'uso**

Consultare il documento in allegato "*DiagrammaCasiUso.pdf*".

## **5 Analisi del Caso d'uso "Check-in"**

## **5.1 Scenario**

Elisa, Responsabile accoglienza del campeggio Ombra dei Pini registra in struttura la famiglia Rossi che ha effettuato una prenotazione online 5 mesi prima del suo arrivo. Verificando i dati, ad Elisa viene segnalato dal sistema che la carta di credito utilizzata per il versamento della caparra è ormai scaduta e chiede al Sig. Rossi le informazioni aggiornate. Inoltre, uno dei 3 figli Rossi non è più compreso nel soggiorno perché ha deciso all'ultimo di trascorrere le vacanze con gli amici. Alla famiglia Rossi vengono quindi consegnati una chiave magnetica per accedere al proprio bungolow e un badge sul quale dovranno registrare tutti i servizi extra di cui usufruiranno durante la permanenza e che dovranno essere saldati al momento del pagamento.

## **5.2 Nome e descrizione**

**ID**: UC1.5 corrispondente al requisito funzionale R9.3.

**Nome**: Check-in

**Breve descrizione**: Il Responsabile accoglienza registra l'arrivo dei Clienti in struttura, così da poter monitorare tutti gli aspetti (caparra già versata, persone effettivamente presenti, spese extra rispetto al solo affitto dello spazio) della loro permanenza.

## **5.3 Attori**

La procedura di check-in prevede il coinvolgimento dei seguenti attori:

- Responsabile accoglienza (primario)
- Cliente (secondario)
- Sistema contabilità (secondario)
- POS (supporto).

## **5.4 Pre-condizioni**

Il Cliente deve essere in loco.

Il Cliente deve aver effettuato una prenotazione online o tramite agenzia turistica (UC1.1 o UC1.2).

Il Responsabile accoglienza deve saper usare il sistema, essersi autenticato alla piattaforma ed essere abilitato a poter svolgere azioni all'interno del sotto-sistema Gestione prenotazioni (UC4).

Il sistema campeggio deve essere correttamente funzionante e connesso alla rete Internet.

## **5.5 Flusso principale degli eventi**

- 1. Il Responsabile accoglie il Cliente al desk e chiede il nominativo associato alla sua prenotazione.
- 2. Il Responsabile inserisce nel sistema il nominativo per effettuare la ricerca della prenotazione.
- 3. Il sistema mostra come risultato la scheda della prenotazione effettuata con i relativi dettagli.
- 4. Il Responsabile chiede conferma della validità dei dati inseriti in fase di prenotazione riepilogandoli al Cliente, in particolare:
	- 4.1 Periodo di soggiorno nella struttura
	- 4.2 Importo della caparra già versata
	- 4.3 Tipologia di spazio scelto e suo prezzo a notte
	- 4.4 Numero ed età degli ospiti
	- 4.5 Carta di credito ancora in uso o meno.
- 5. Il Responsabile registra nel sistema il codice identificativo della chiave magnetica associata allo spazio scelto e attiva la carta.
- 6. Il Responsabile registra nel sistema il codice identificativo del badge sul quale verranno caricate le spese extra effettuate durante il soggiorno e attiva il badge.
- 7. Il Responsabile conferma nel sistema l'avvio del soggiorno.
- 8. Il Responsabile chiude la scheda di riepilogo prenotazione.

## **5.6 Flussi alternativi**

**UC1.5FA.1**: Se il Cliente effettua una prenotazione in loco invece che online o tramite agenzia, il check-in avviene secondo i seguenti passi:

- 1. Il Responsabile apre una nuova procedura di effettuazione prenotazione in loco (UC1.3 che corrisponde al requisito funzionale R9.2.1).
- 2. Il Cliente effettua il pagamento della caparra tramite POS.
- 3. Il Responsabile registra il pagamento della caparra.
- 4. Il Responsabile registra e consegna chiave magnetica e badge.
- 5. Il Responsabile conferma l'avvio del soggiorno.
- 6. Il Responsabile chiude la procedura di prenotazione in loco.

**UC1.5FA.2**: Se cambia il numero delle persone registrate in fase di prenotazione:

- 1. Il Responsabile apre la procedura di modifica prenotazione.
- 2. Il Responsabile elimina i nominativi dei Clienti mancanti.
- 3. Il Responsabile consulta la mappa interattiva per controllare se ci sono spazi disponibili più adatti al nuova composizione della comitiva.
	- 3.1 Se il sistema trova soluzioni alternative:
		- 3.1.1 il Responsabile le propone al Cliente

3.1.1.1 Se il Cliente accetta la nuova proposta, il Responsabile modifica lo spazio associato alla prenotazione.

3.1.1.2 Se il Cliente non accetta la nuova proposta, il Responsabile conferma lo spazio già associato alla prenotazione.

3.2 Se il sistema non trova soluzioni alternative, il Responsabile conferma lo spazio già scelto dal Cliente e procede nella fase di check-in.

- 4. Il Responsabile registra e consegna chiave magnetica e badge.
- 5. Il Responsabile conferma l'avvio del soggiorno.
- 6. Il Responsabile chiude la procedura di modifica prenotazione.

**UC1.5FA.3**: Se allo spazio non è associata una chiave magnetica:

1. Il Responsabile accoglienza non registra nel sistema il codice della chiave magnetica, ma seleziona l'avvenuta consegna della chiave tradizionale.

**UC1.5FA.4**: Se la carta di credito risulta scaduta:

- 1. Il sistema avvisa con un messaggio a video il Responsabile accoglienza nel momento di verifica dei dati della prenotazione.
- 2. Il Responsabile chiede al Cliente la nuova carta di credito.
- 3. Il Responsabile apre la procedura di modifica prenotazione.
- 4. Il Responsabile elimina il riferimento alla vecchia carta di credito ed aggiunge la nuova carta con i relativi dati aggiornati.
- 5. Il Responsabile chiude la procedura di modifica prenotazione e procede alle successive fasi del check-in.

**UC1.5FA.5**: Se il sistema non riconosce il nominativo Cliente quando si ricerca una prenotazione (ad esempio il Cliente ha sbagliato a digitare il suo cognome in fase di prenotazione online):

- 1. Il sistema avvisa con un messaggio a video il Responsabile accoglienza della mancanza del nominativo.
- 2. Il Responsabile accoglienza effettua una nuova ricerca attraverso il codice alfanumerico di prenotazione che il Cliente ha ricevuto nella email di conferma.
- 3. Se il sistema recupera la prenotazione, si procede alla sua verifica e alle successive fasi di check-in.
- 4. Se il sistema non riesce a recuperare la prenotazione: 4.1 Il Responsabile cerca soluzioni alternative consultando la mappa interattiva del sistema.

4.1.1 Se non vengono trovate soluzioni alternative, il Responsabile procede all'inserimento nel sistema del codice IBAN del Cliente per far effettuare dal reparto contabilità il rimborso dell'intero soggiorno, compresa la caparra, al fine di far fronte al disservizio creato.

4.1.2 Se vengono trovate soluzioni, Il Responsabile le propone al Cliente:

4.1.2.1 Se il Cliente accetta, viene avviata la procedura di prenotazione e check-in in loco (UC1.3).

4.1.2.2 Se il Cliente non accetta, si ricade nel punto 4.1.1.

## **5.7 Condizioni di errore**

**UC1.5EE.1**: Se si interrompe la sessione durante la fase di consultazione dei dati per il check-in, il Responsabile accoglienza deve effettuare nuovamente l'accesso alla piattaforma, la scelta del sistema di Gestione prenotazioni e la ricerca del nominativo del Cliente.

### **5.8 Post-condizioni**

La prenotazione risulta verificata e può avere inizio il soggiorno.

Il database dei clienti presenti in struttura e l'archivio clienti risultano aggiornati.

### **5.9 Priorità e frequenza d'uso**

#### **Priorità**: ALTA

**Frequenza d'uso**: ALTA, giornaliera durante la stagione di apertura della struttura.

## **5.10 Requisiti speciali**

La funzionalità di gestione check-in deve essere disponibile H24.

## **5.11 Diagramma del Caso d'uso**

Il documento in allegato "*DiagrammaCasoUso.pdf*" si riferisce alle relazioni fra le funzionalità specifiche che compongono il caso d'uso preso in esame.

## **5.12 Diagramma delle Classi**

Il documento in allegato "*DiagrammaClassi.pdf*" si riferisce allo specifico caso d'uso preso in esame, ma vi sono mostrate quasi tutte le classi e associazioni del sistema informativo.

## **5.13 Diagramma di Attività**

Il documento in allegato "*DiagrammaAttivita.pdf*" si riferisce allo specifico caso d'uso preso in esame, mostrando il flusso delle attività che lo compongono.

## **5.14 Diagramma di Sequenza**

Il documento in allegato "*DiagrammaSequenza.pdf* " si riferisce allo specifico caso d'uso preso in esame, con particolare riferimento allo scambio temporale di messaggi tra gli oggetti che caratterizzano il flusso alternativo "prenotazione perduta".

### **5.15 Diagramma di Stato**

Il documento in allegato "*DiagrammaStato.pdf*" si riferisce a più casi d'uso del sistema informativo, con particolare riferimento al comportamento che caratterizza la classe "spazio" durante la suo ciclo di vita.

## **6 Gestione del progetto**

### **6.1 Tempi**

Lo sviluppo del sistema campeggio e la realizzazione della piattaforma web occuperanno 5 mesi (3 professionisti – programmatore front-end/grafico, programmatore backend, sistemista/analista DB - per 8 ore lavorative al giorno).

## **6.2 Costi**

Il costo della soluzione proposta si aggira fra i 55.000 e i 70.000 euro IVA esclusa. Restano da aggiungere i costi relativi all'infrastruttura Cloud scelta dal Committente.

## **7 Appendice**

## **7.1 Glossario**

**Cloud Computing:** paradigma di erogazione di risorse informatiche, come l'archiviazione, l'elaborazione o la trasmissione di dati, caratterizzato dalla disponibilità a richiesta attraverso la rete Internet.

**Feature:** (inglese) 'Caratteristica'

```
Merge: (inglese) 'Unione, Fusione'
```
**Pay per use**: (inglese) 'Pagamento per l'uso', sistema che consente di pagare un servizio in base al suo effettivo utilizzo

**POS**: acronimo di 'Point Of Sale', Punto di pagamento

**Range:** (inglese) 'Intervallo'

**Responsive:** (inglese) 'Reattivo', se applicato al design delle interfacce indica una visualizzazione capace di adattarsi in automatico alle dimensioni specifiche di un dispositivo.

## **7.2 Documentazione**

#### **File in allegato**

- PDF con Diagramma dei Casi d'uso
- PDF con Diagramma del Caso d'uso
- PDF con Diagramma delle Classi
- PDF con Diagramma delle Attività
- PDF con Diagramma di Sequenza
- PDF con Diagramma di Stato

#### **Software utilizzati**

- Bouml UML <http://www.bouml.fr/>
- Cacoo <https://cacoo.com/lang/en/> .

### **7.3 Riferimenti**

#### **Bibliografia**

Martin Fowler, UML distilled. Guida rapida al linguaggio di modellazione standard, quarta edizione a cura di Luciano Baresi.

#### **Sitografia**

Amazon AWS – <https://aws.amazon.com/it/>

Openshift by Redhat – <https://www.openshift.com/>

Angular JS – <https://angularjs.org/>

Foundation - <http://foundation.zurb.com/> .